#### RENCANA PELAKSANAAN PEMBELAJARAN (RPP)

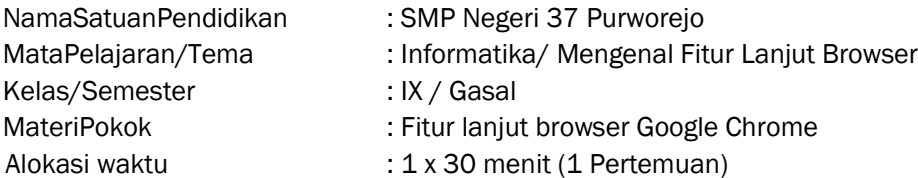

## A. Kompetensi Dasar :

- 3.1 Menerapkan teknik penelusuran search engine
- 4.1 Melakukan penelusuran informasi

#### B. Tujuan Pembelajaran

- a. Setelah mengikuti pembelajaran dengan menggunakan daring, metode diskusi dengan model pembelajaran *TPAC* dalam pembelajaran fitur lanjut browser, Diharapkan peserta didik dapat:
	-
	- Siswa dapat menjelaskan pengertian browser dan mengidentifikasi fitur lanjutannya

# • Siswa dapat menggunakan fitur tambahan pada browser Google chroome

## C. Langkah-Langkah Kegiatan Pembelajaran

- 1. Alat dan media :Komputer/Laptop, Presentasi Power Point
- 2. Bahan : Software Browser, Internet
- 3. Metode Pembelajaran : Daring, penugasan,
- 4. Model Pembelajaran : TPAC
- 5. Langkah-Langkah Pembelajaran :

#### Langkah 1 :

Kegiatan pembelajran dari ini melalui Google Classroom serta group whatsapp, komunikasi dua arah antara guru dan siswa dapat lebih intensif

### Langkah 2

- a. Guru memberi motivasi dengan membimbing siswa memahami tentang teknologi informasi dan komunikasi melalui panduan belajar di google class
- b. Guru meminta siswa untuk menganalisis fitur lanjut browser yang terdapat di materi dalam bentuk power point yang telah diupload di google classroom
- c. Guru meminta peserta didik untuk berdiskusi tentang topik yang sudah di tentukan
- d. Guru meminta siswa untuk mengemukakan pendapatnya dari topik diskusi di kolom komentar kelas
- e. Guru meminta peserta didik untuk mengerjakan soal evaluasi yang sudah diupload di google classroom melalui google form
- f.Guru meminta untuk Mempraktikkan fitur yang ada di browser chroome, kemudian melaporkan hasil praktik penggunaan dalam bentuk laporan.

#### D. Penilaian

- b. Aspek Sikap : Penilaian sikap terhadap peserta didik dapat dilakukan selama proses pembelajaran daring berlangsung seperti, kehadiran dalam forum daring, beretika dalam berkomentar di forum daring
- c. Aspek Pengetahuan : Penilaian pengetahuan dilakukan dengan memeriksa hasil kerja dalam Lembar Kerja Siswa yang digunakan selama pelaksanaan pembelajaran.
- d. Aspek Keterampilan : Penilaian pada keterampilan meliputi proses ketika menganalisis fitur lanjut browser dan menerapkannya.

Mengetahui Purworejo, Juli 2020 Kepala SMP N 37 Purworejo **Guru Mata Pelajaran** 

Drs. Agus Sudyarsono, M. M.Pd. Christina Sri Purwanti, S. Si. NIP. 19660826 199512 1 001 NIP. 19791030 201101 2 001

## LAMPIRAN :

- 1. Materi
- 2. Penilaian Sikap Rubrik
- 3. Penilaian Pengetahuan Rubrik
- 4. Penilaian Ketrampilan Rubrik
- 5. Daftar Nilai Siswa

Sumber Belajar : *[putih,](https://merahputih.com/post/read/simpel-namun-bermanfaat-ini-5-fitur-google-chrome-yang-perlu-kamu-ketahui)* merah. *18 April 2019. [Review[\] Simpel Namun Bermanfaat, Ini 5 Fitur](https://merahputih.com/post/read/simpel-namun-bermanfaat-ini-5-fitur-google-chrome-yang-perlu-kamu-ketahui) [Google](https://merahputih.com/post/read/simpel-namun-bermanfaat-ini-5-fitur-google-chrome-yang-perlu-kamu-ketahui) [Chrome yang Perlu Kamu Ketahui.](https://merahputih.com/post/read/simpel-namun-bermanfaat-ini-5-fitur-google-chrome-yang-perlu-kamu-ketahui) [https://nathaniakartika.blogspot.com](https://nathaniakartika.blogspot.com/) [https://wanimelawan.wordpress.com/2018/03/15/daftarpustakadariinternet](https://wanimelawan.wordpress.com/2018/03/15/daftarpustakadariinternet/)*

# **Pengertian Browser**

· Browser adalah aplikasi perangkat lunak untuk mengambil, menampilkan, dan melintasi sumber informasi di world wide web. Atau juga bisa disebut aplikasi untuk menjelajahi internet.

# Arti lain web browser

- Web adalah singkatan dari website yaitu suatu halaman situs yang ada di internet.

- Browser memiliki arti alat penjelajah.

Sehingga dapat ditarik kesimpulan, pengertian web browser adalah suatu alat yang digunakan untuk menjelajah website.

Macam-macam aplikasi browser

- **Mozilla Firefox**
- **Google Chrome**
- **Opera**
- Microsoft Edge
- ۰DII

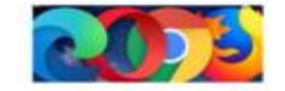

# **FITUR BROWSER (GOOGLE CHROOME)**

- Google Chrome merupakan sebuah web browser yang dikembangkan oleh Google Dibandingkan dengan browser pesaingnya, Google Chrome terlihat sangat berbeda karena mempunyai fitur menarik yang tidak dimiliki oleh browser lain.
- 1. Chrome Dino
- 2. Flip Tab
- 3. Klik kanan untuk Mencari di Google
- 4. Mode Incognito
- 5. Extensions
- 6. DLL

## LAMPIRAN 2 : PENILAIAN SIKAP-RUBRIK

1. Penilaian Sikap

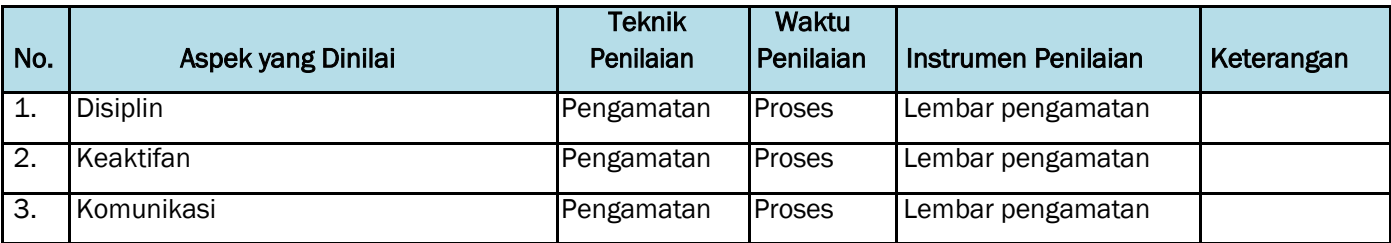

#### Instrumen Penilaian

## **a)** Penilaian Aspek Sosial

➤ Lembar Observasi

Rubrik Penilaian Ranah Sosial

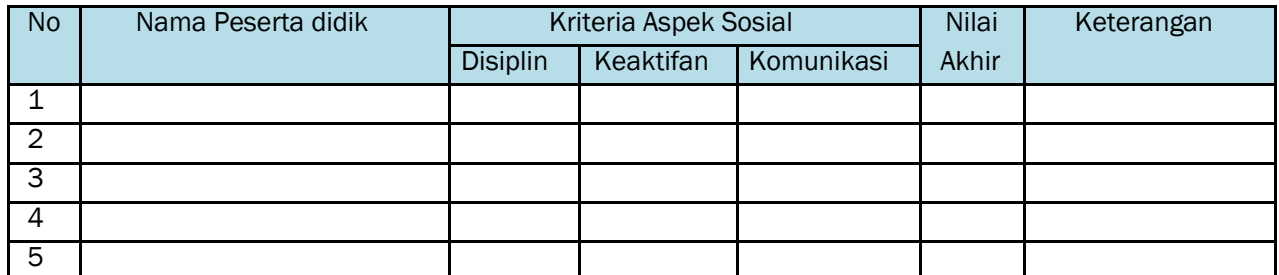

Nilai akhir ranah sosial berdasarkan maksimum dari nilai Peserta didik pada masing-masing Indikator

 $\blacktriangleright$ Lembar Penskoran

Indikator Penilaian Ranah Sosial

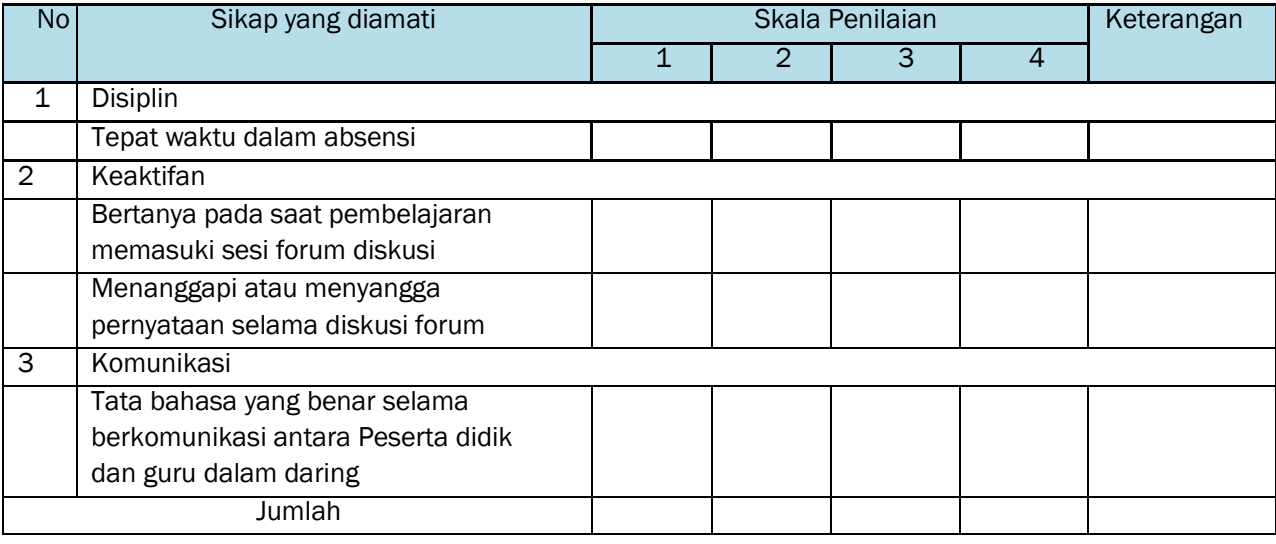

Keterangan:

- 1 = Peserta didik tidak menunjukkan perbuatan sesuai pengamatan
- 2 = Peserta didik kurang menunjukkan perbuatan sesuai pengamatan 3 =

Peserta didik menunjukkan perbuatan sesuai pengamatan 4 = Peserta didik sangat menunjukkan perbuatan sesuai pengamatan

Nilai akhir =Jumlah skor yang dinilai x 100 Jumlah skor maksimal

## LAMPIRAN 3 : PENILAIAN PENGETAHUAN-RUBRIK

#### Kisi Soal Pengetahuan Bentuk Tes : Tes Tertulis

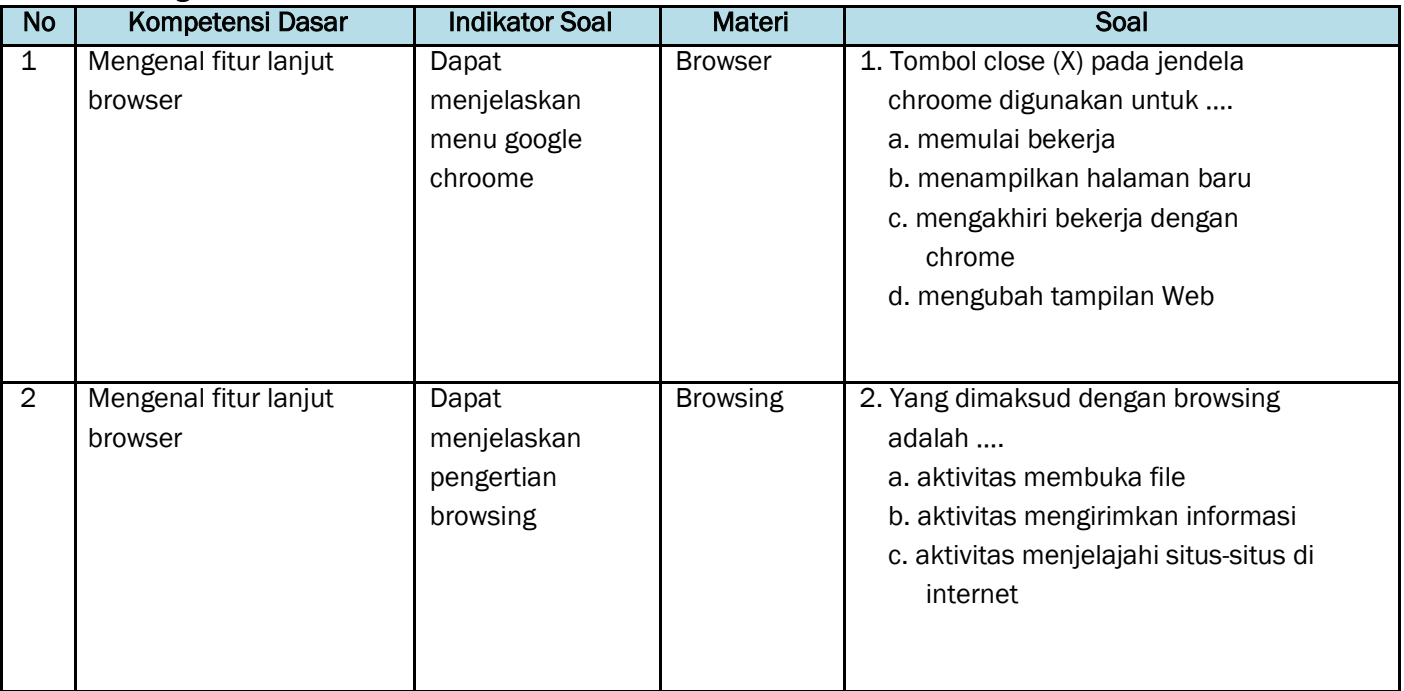

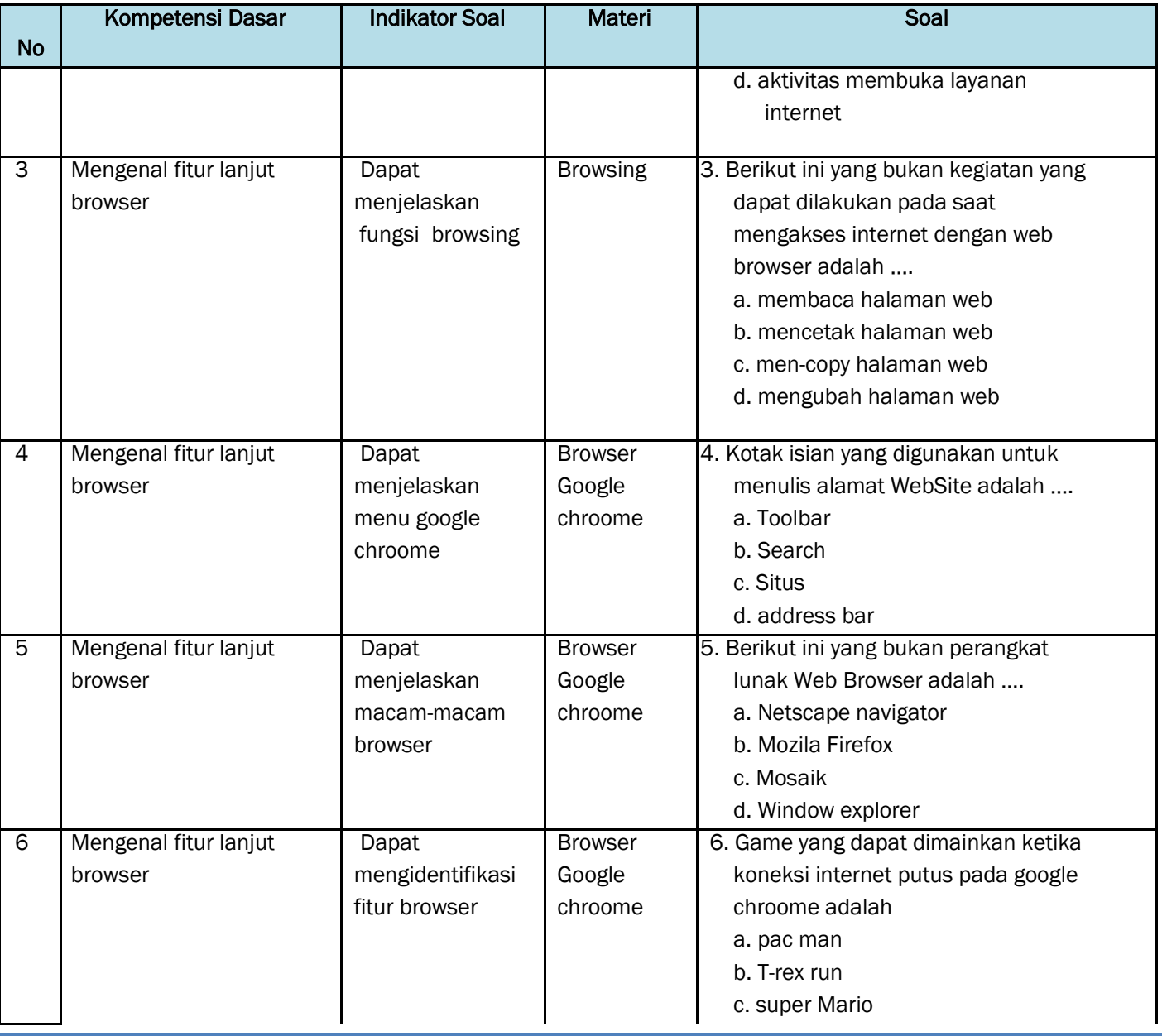

![](_page_4_Picture_214.jpeg)

Pedoman Penskoran Aspek Pengetahuan:

![](_page_4_Picture_215.jpeg)

![](_page_5_Picture_200.jpeg)

Nilai Akhir : Jumlah jawaban benar x 10 = Nilai Akhir

# LAMPIRAN 4 : PENILAIAN KETRAMPILAN-RUBRIK Kisi-kisi penulisan soal ketrampilan

Bentuk Tes : Unjuk kerja

![](_page_5_Picture_201.jpeg)

## Instrumen Penilaian Keterampilan

![](_page_5_Picture_202.jpeg)

#### RENCANA PELAKSANAAN PEMBELAJARAN (RPP)

![](_page_6_Picture_288.jpeg)

#### A. Kompetensi Dasar :

3.1 Menerapkan teknik penelusuran search engine

4.1 Melakukan penelusuran informasi

#### B. Tujuan Pembelajaran

Setelah mengikuti pembelajaran dengan menggunakan daring, metode diskusi dengan model pembelajaran *TPAC* dalam pembelajaran fitur lanjut browser, Diharapkan peserta didik dapat:

- menjelaskan pengertian browser dan mengidentifikasi fitur lanjutannya
- menggunakan fitur tambahan pada browser Mozilla Firefox

## C. Langkah-Langkah Kegiatan Pembelajaran

- a. Alat dan media :Komputer/Laptop, Presentasi Power point
- b. Bahan : Software Browser, Internet
- c. Metode Pembelajaran : Daring, penugasan,
- d. Model Pembelajaran : TPAC
- e. Langkah-Langkah Pembelajaran :

#### Langkah 1 :

Kegiatan pembelajran dari ini melalui Google Classroom serta group whatsapp, komunikasi dua arah antara guru dan siswa dapat lebih intensif

#### Langkah 2

- Guru memberi motivasi dengan membimbing siswa memahami tentang teknologi informasi dan komunikasi melalui panduan belajar di google classroom
- Guru meminta siswa untuk menganalisis fitur lanjut browser yang terdapat di materi dalam bentuk power point yang telah diupload di google classroom
- Guru meminta peserta didik untuk berdiskusi tentang topik yang sudah di tentukan
- Guru meminta siswa untuk mengemukakan pendapatnya dari topik diskusi di kolom komentar kelas
- Guru meminta peserta didik untuk mengerjakan soal evaluasi yang sudah diupload di google classroom melalui google form
- Guru meminta untuk Mempraktikkan fitur yang ada di browser Mozilla Firefox, kemudian melaporkan hasil praktik penggunaan dalam bentuk laporan screenshot yang dikirim di google classrom.

#### D. Penilaian

- a. Aspek Sikap : Penilaian sikap terhadap peserta didik dapat dilakukan selama proses pembelajaran daring berlangsung seperti, kehadiran dalam forum daring, beretikadalam berkomentar di forum daring
- b. Aspek Pengetahuan : Penilaian pengetahuan dilakukan dengan memeriksa hasil kerja dalam Lembar Kerja Siswa yang digunakan selama pelaksanaan pembelajaran.
- c. Aspek Keterampilan : Penilaian pada keterampilan meliputi proses ketika menganalisis fitur lanjut browser Mozilla Firefox dan menerapkannya.

Mengetahui Purworejo, Juli 2020 Kepala SMP N 37 Purworejo **Guru Mata Pelajaran** Guru Mata Pelajaran

Drs. Agus Sudyarsono, M. M.Pd. Christina Sri Purwanti, S. Si. NIP. 19660826 199512 1 001 NIP. 19791030 201101 2 001

#### LAMPIRAN 1 : MATERI PEMBELAJARAN Materi Pembelajaran :

*[https://nathaniakartika.blogspot.com](https://nathaniakartika.blogspot.com/)*

Sumber Belajar : 3bryanaaustin*. 19 Agustus 2015. [Review]* 10 Fitur pada Web Browser Microsoft Edge*. <https://bryanaustin7174.wordpress.com/2015/08/19/10-fitur-pada-web-browser-mozilla-firefox/>*

# **FITUR LANJUT BROWSER FITUR LANJUT BROWSER MOZILLA FIREFOX**

## FITUR BROWSER (MOZILLA FIREFOX)

#### **Private Window**

Fitur Penjelajahan Pribadi Firefox membantu Anda menjelajahi Internet tanpa menyimpan berbagai informasi di komputer mengenai situs dan halaman yang Anda kunjungi. Namun,

Penjelajahan Pribadi tidak membuat Anda menjadi anonim di Internet  $-0.000$ 

![](_page_7_Picture_8.jpeg)

#### - Firefox Sync

Ketika Anda mengatur Firefox Sync pada komputer Anda, semua data Anda dan preferensi (seperti bookmark, history, password, tab yang terbuka dan diinstal add-ons) akan disimpan dengan aman di server Mozilla. Kemudian Anda dapat menghubungkan perangkat lain (ponsel misalnya) dan mereka akan secara otomatis disinkronisasi, memberikan Anda akses ke semua informasi Anda di mana pun Anda berada.

![](_page_7_Figure_11.jpeg)

#### - Add-ons/Ekstensi

Mozilla memungkinkan pengguna untuk melakukan penambahan fitur sesuai dengan kebutuhan. Daftar Addons pun sudah disediakan oleh FireFox. Pengguna dapat mengunduhnya, dan mengaplikasikannya pada FireFox untuk menambah keunggulan browser.

![](_page_7_Picture_14.jpeg)

#### - Bookmark

FireFox memungkinkan pengguna untuk menyimpan halaman web yang diinginkan pengguna, dengan menggunakan fitur bookmark. Dengan adanya fitur ini, pengguna tidak perlu mengingat-ingat atau bahkan mencatat halaman web yang dirasa penting dan akan dibuka kembali di waktu yang akan datang. FireFox akan menyimpan alamat halaman web yang dibutuhkan sehingga memudahkan pengguna untuk membukanya kembali

![](_page_7_Figure_17.jpeg)

## LAMPIRAN 2 : PENILAIAN SIKAP - RUBRIK

#### a) Penilaian Sikap

![](_page_8_Picture_295.jpeg)

## Instrumen Penilaian :

## **a)** Penilaian Aspek Sosial

 $\blacktriangleright$ Lembar Observasi

Rubrik Penilaian Ranah Sosial

![](_page_8_Picture_296.jpeg)

Nilai akhir ranah sosial berdasarkan maksimum dari nilai Peserta didik pada masing-masing Indikator

 $\blacktriangleright$ Lembar Penskoran

#### Indikator Penilaian Ranah Sosial

![](_page_8_Picture_297.jpeg)

Keterangan:

1 = Peserta didik tidak fiturnjukkan perbuatan sesuai pengamatan

2 = Peserta didik kurang fiturnjukkan perbuatan sesuai pengamatan 3 =

Peserta didik fiturnjukkan perbuatan sesuai pengamatan

4 = Peserta didik sangat fiturnjukkan perbuatan sesuai pengamatan

Nilai akhir =Jumlah skor yang dinilai x 100 Jumlah skor maksimal

## LAMPIRAN 3 : PENILAIAN PENGETAHUAN-RUBRIK Kisi- Kisi Soal Pengetahuan Bentuk Tes :

#### Tes Tertulis

![](_page_8_Picture_298.jpeg)

![](_page_9_Picture_254.jpeg)

![](_page_9_Picture_255.jpeg)

## Penskoran Aspek Pengetahuan

![](_page_9_Picture_256.jpeg)

![](_page_10_Picture_16.jpeg)

Rumus Pengolahan Nilai : Jumlah jawaban benar x 20 = Nilai Akhir

## LAMPIRAN 4 : PENLAIAN KETRAMPILAN - RUBRIK

#### Kisi- Kisi Soal Keterampilan Bentuk Tes : Unjuk kerja

![](_page_11_Picture_171.jpeg)

## Instrumen Penilaian Keterampilan

![](_page_11_Picture_172.jpeg)

## LAMPIRAN 5 : DAFTAR NILAI PESERTA DIDIK

Rekap nilai peserta didik :

![](_page_11_Picture_173.jpeg)

#### RENCANA PELAKSANAAN PEMBELAJARAN (RPP)

![](_page_12_Picture_298.jpeg)

### A. KOMPETENSI DASAR

- 3.1 Menerapkan penelusuran search engine
- 4.1 Melakukan penelusuran informasi

## B. TUJUAN PEMBELAJARAN

Setelah mengikuti pembelajaran dengan menggunakan daring, metode diskusi dengan model pembelajaran *TPAC* dalam pembelajaran fitur lanjut browser, Diharapkan peserta didik dapat:

- menjelaskan pengertian browser dan mengidentifikasi fitur lanjutannya
- menggunakan fitur tambahan pada browser Microsoft Edge

## C. Langkah-Langkah Kegiatan Pembelajaran

- a. Alat dan media :Komputer/Laptop, Presentasi Power point
- b. Bahan : Software Browser, Internet
- c. Metode Pembelajaran : Daring, penugasan,
- d. Model Pembelajaran : TPAC
- e. Langkah-Langkah Pembelajaran :

#### Langkah 1 :

Kegiatan pembelajaran dari ini melalui Google Classroom (*Integrasi ICT*) serta group whatsapp, komunikasi dua arah antara guru dan siswa dapat lebih intensif

#### Langkah 2

- Guru memberi motivasi dengan membimbing siswa memahami tentang teknologi informasi dan komunikasi melalui panduan belajar di google classroom
- Guru meminta siswa untuk menganalisis fitur lanjut browser yang terdapat di materi dalam bentuk power point yang telah diupload di google classroom
- Guru meminta peserta didik untuk berdiskusi tentang topik yang sudah di tentukan
- Guru meminta siswa untuk mengemukakan pendapatnya dari topik diskusi di kolom komentar kelas
- Guru meminta peserta didik untuk mengerjakan soal evaluasi yang sudah diupload di google classroom melalui google form
- Guru meminta untuk Mempraktikkan fitur yang ada di browser Microsoft Edge, kemudian melaporkan hasil praktik penggunaan dalam bentuk laporan screenshot yang dikirim di google classrom.

#### D. Penilaian

- a. Aspek Sikap : Penilaian sikap terhadap peserta didik dapat dilakukan selama proses pembelajaran daring berlangsung seperti, kehadiran dalam forum daring, beretika dalam berkomentar di forum daring
- b. Aspek Pengetahuan : Penilaian pengetahuan dilakukan dengan memeriksa hasil kerja dalam Lembar Kerja Siswa yang digunakan selama pelaksanaan pembelajaran.
- c. Aspek Keterampilan : Penilaian pada keterampilan meliputi proses ketika menganalisis fitur lanjut browser Microsoft Edge dan menerapkannya.

Mengetahui **Mengetahui** Purworejo, Juli 2020 Kepala SMP N 37 Purworejo **Guru Mata Pelajaran** Guru Mata Pelajaran

Drs. Agus Sudyarsono, M. M.Pd. Christina Sri Purwanti, S. Si. NIP. 19660826 199512 1 001 NIP. 19791030 201101 2 001

#### Lampiran

1. Materi

pelacakan.

- 2. Penilaian Sikap Rubrik
- 3. Penilaian Pengetahuan Rubrik
- 4. Penilaian Ketrampilan Rubrik
- 5. Daftar Nilai Siswa

## 1. Materi Pembelajaran :

#### [https://nathaniakartika.blogspot.com](https://nathaniakartika.blogspot.com/)

Sumber Belajar : 3bryanaaustin. 19 Agustus *2015. [Review]* 10 Fitur pada Web Browser Microsoft Edge*.* <https://www.microsoft.com/id-id/edge/features>

 $O$   $\Omega$ 

Steekcase

A

#### Moooi  $\overline{\mathbf{B}}$ Jelajah lebih cerdas, bukan lebih keras Dengan fitur baru seperti Koleksi, dan perangkat · Bisect designs vertically & pembelajaran dan aksesibilitas terintegrasi yang paling komprehensif di web, Microsoft Edge yang baru dirancang untuk membantu Anda menyelesaikan pekerjaan.  $\blacksquare$ ☆ ☆ @ ● Φ  $\times$  $\overline{a}$ **InPrivate** € 运 Microsoft Edge detected that the<br>passwords for 6 sites have been leaked rds to secure your accounts. nge your pa SEGERA HADIR Kendalikan data Anda Tetap online secara pribadi Amankan akun online Anda Dengan mode InPrivate di Microsoft Edge baru, riwayat Microsoft Edge memberi Anda lebih banyak kontrol atas Password Monitor memberi tahu Anda ketika kredensial data Anda, dan lebih transparan di mana pelacak penelusuran dan pencarian Anda tidak dikaitkan dengan Anda telah disusupi sehingga Anda dapat diblokir saat Anda menjelajah web dengan pencegahan .<br>Anda atau disimpan ke perangkat Anda, memberi Anda memperbaruinya dan menjaga informasi pribadi Anda

kontrol yang lebih besar atas data Anda.

![](_page_13_Picture_10.jpeg)

LAPORAN PERLINDUNGAN MALWARE >

tetap aman.

 $\frac{1}{2}$  $\mathbf{\hat{a}}$ 

d me later

Patterns

 $+Addcu$ 

# Jelajahi di seluruh perangkat

Microsoft Edge baru sekarang tersedia di semua versi Windows, macOS, iOS, dan Android yang didukung.

 $\uparrow$ 

## 2. Penilaian Sikap - Rubrik

![](_page_14_Picture_297.jpeg)

Instrumen Penilaian

## **b)** Penilaian Aspek Sosial

➤ Lembar Observasi

Rubrik Penilaian Ranah Sosial

![](_page_14_Picture_298.jpeg)

Nilai akhir ranah sosial berdasarkan maksimum dari nilai Peserta didik pada masing-masing Indikator

 $\blacktriangleright$ Lembar Penskoran

Indikator Penilaian Ranah Sosial

![](_page_14_Picture_299.jpeg)

Keterangan:

1 = Peserta didik tidak fiturnjukkan perbuatan sesuai pengamatan

2 = Peserta didik kurang fiturnjukkan perbuatan sesuai pengamatan 3

= Peserta didik fiturnjukkan perbuatan sesuai pengamatan

4 = Peserta didik sangat fiturnjukkan perbuatan sesuai pengamatan

Nilai akhir =Jumlah skor yang dinilai x 100 Jumlah skor maksimal

## 3. Penilaian Pengetahuan

#### Kisi- Kisi Soal Pengetahuan Bentuk Tes : Tes Tertulis

![](_page_14_Picture_300.jpeg)

![](_page_15_Picture_205.jpeg)

![](_page_15_Picture_206.jpeg)

## Penskoran Aspek Pengetahuan

![](_page_16_Picture_210.jpeg)

Rumus Pengolahan Nilai : Jumlah jawaban benar x 20 = Nilai Akhir

# 4. Penilaian Keterampilan - Rubrik

## Kisi- Kisi Soal Keterampilan Bentuk Tes : Unjuk kerja

![](_page_16_Picture_211.jpeg)

## Instrumen Penilaian Keterampilan

![](_page_16_Picture_212.jpeg)

## LAMPIRAN 5 : DAFTAR NILAI PESERTA DIDIK

Rekap nilai peserta didik :

![](_page_16_Picture_213.jpeg)